# **Levels 1 & 2**

*Syllabus* 

City & Guilds **Pitman Qualifications** 

#### **Pitman Qualifications**

1 Giltspur Street London EC1A 9DD

Pitman Qualifications is part of City & Guilds

[www.pitmanqualifications.com](http://www.pitmanqualifications.com/)

Published by City & Guilds 2003

First published in Great Britain 2003

Copyright The City and Guilds of London Institute 2003

All rights reserved. No part of this publication may be reproduced, stored in a retrieval system, or transmitted, in any form or by any means, electronic, mechanical, photocopying, recording or otherwise, without the prior permission of Pitman Qualifications.

This publication is sold subject to the condition that it shall not, by way of trade or otherwise, be lent, re-sold, hired out or otherwise circulated without the publisher's prior consent in any form of binding or cover other than that in which it is published and without a similar condition being imposed on the subsequent purchaser.

# **Levels 1 & 2**

*Syllabus* 

© The City and Guilds of London Institute 2003 1 Giltspur Street London EC1A 9DD

{This page is intentionally blank}

### **City and Guilds Pitman Qualifications**

City & Guilds is household name – in fact, according to consumer surveys, one in five UK households has one of our qualifications.

We were established 125 years ago to encourage education and training in, and for, the workplace. Today City & Guilds is **the** leading vocational awarding body in the UK, awarding almost 50% of all National Vocational Qualification. As the only major awarding body solely dedicated to vocational learning, we offer companies worldwide a recognised skills benchmark.

There are more than 8,500 approved City & Guilds centres worldwide offering more than 500 qualifications in almost all sectors – from agriculture to hairdressing and from IT to vehicle maintenance – and awarding over a million certificates every year. We also offer a range of qualifications in essential skills such as numeracy, communication and literacy.

An important part of our product range is City & Guilds Pitman Qualifications – another household name, internationally known and respected for awards in modern workplace skills such as accounting, IT, administration, shorthand and keyboarding. Available in over 100 countries, Pitman Qualifications are aimed at entry level candidates looking to develop a career in all aspects of administration

You can choose the level that's right for you and progress as far as you want at a pace that suits you. So whether you are just starting your career, moving up the job ladder or want to get the most from leisure time pursuits, City & Guilds has the ideal qualification to suit your needs.

Pitman Qualifications is part of City & Guilds City & Guilds is a trademark of the City and Guilds of London Institute. City & Guilds is a registered charity established to promote education and training

**Level 1**

## **Introduction**

### **Time allowed for examination**

1 ½ hours excluding final printing time.

#### **Aim**

The aim of the examination is to test the candidate's ability to apply the concepts of desktop publishing and basic design skills using imported text and graphic objects. The candidate will be able to produce simple publications such as posters or newsletters.

#### **Target group**

The New Desktop Publishing award is designed for people seeking a first qualification in desktop publishing, or who require essential desktop publishing skills or wish to extend their vocational qualifications. This may be taken as a stand alone examination or as part of a wider area of study such as media, information technology, business design or general studies

#### **Entry requirements**

Candidates should have knowledge of computer systems and disk management and would benefit from the ability to use keyboarding/word processing skills. It would benefit the candidates if they had some basic design skills, but this is not essential at this level.

We recommend non-native speakers of English should have at least Intermediate level English.

#### **Age levels**

This award may be suitable for candidates under 16 years of age.

# **Syllabus Objectives**

## **Outline**

Candidates must be able to demonstrate the following practical skills in order to complete the examination successfully. All objectives are tested in the practical examination, unless otherwise specified.

- *1. Use desktop publishing software and manage files* 
	- 1.1. Use computer hardware and access the desktop publishing software application
	- 1.2. Create a new desktop publishing file and save it
	- 1.3. Save a desktop publishing file
- *2. Set up page and publication layout* 
	- 2.1. Set up a page with specified margins : Top, bottom, left, right
	- 2.2. Set up a text box (frame) or page with 1 or 2 columns, with gutters where appropriate
	- 2.3. Use different page sizes: A4, A5 & change page orientation : portrait, landscape
	- 2.4. Apply typesetting conventions and desktop publishing terminology : spacing, quotation marks, ligatures, hyphenation, font versions, small caps, typefaces, white space, widows & orphans etc
- *3. Manipulate text* 
	- 3.1. Import prepared text
	- 3.2. Input text and edit
	- 3.3. Align or justify text : left, right, centre aligned or fully justified
	- 3.4. Change the attributes of a font: serif, sans serif, size, colour
	- 3.5. Change the text formats : bold, italic, underline, dropped caps
	- 3.6. Select, move or copy text<br>3.7. Apply fills to a selected are
	- Apply fills to a selected area
	- 3.8. Use text wrapping settings
	- 3.9. Balance columns and position/align text appropriately
- *4. Manipulate graphic objects* 
	- 4.1. Import a digital, bitmap or vector graphic object
	- 4.2. Select, move and copy a graphic object<br>4.3. Delete a graphic object
	- Delete a graphic object
	- 4.4. Draw lines, circles, boxes, arrows and polygons
	- 4.5. Add a box around text or place text inside a graphic box
	- 4.6. Apply flip/mirror, scale, rotate and crop to a graphic object
- *5. Produce printed and file outputs* 
	- 5.1. Use the application preview facility to view and check that output is suitable for printing
	- 5.2. Produce a draft copy for checking before final printing
	- 5.3. Proofread and correct spelling, grammar and punctuation

- 5.4. Demonstrate consistency in use of typeface, type size, margins and layout, throughout all pages of the publication
- 5.5. Produce final output where the quality of the print is appropriate for the standard of work required

## **Guidance on underpinning knowledge**

While the knowledge listed in this part of the syllabus is not directly tested in the practical examination, they are skills which help the candidates to complete the assignments in the time available. Also, the underpinning knowledge are those skills that a person working at this level would be expected to have.

It is strongly advised that this section of the syllabus is treated with the same importance as the objectives and that the candidates are provided with the opportunities and teaching they need to acquire the knowledge and skills listed.

### **2.3 Detail**

The following table details the objectives, guidance and skills and associated underpinning knowledge for each section. These have been listed on separate pages for clarity.

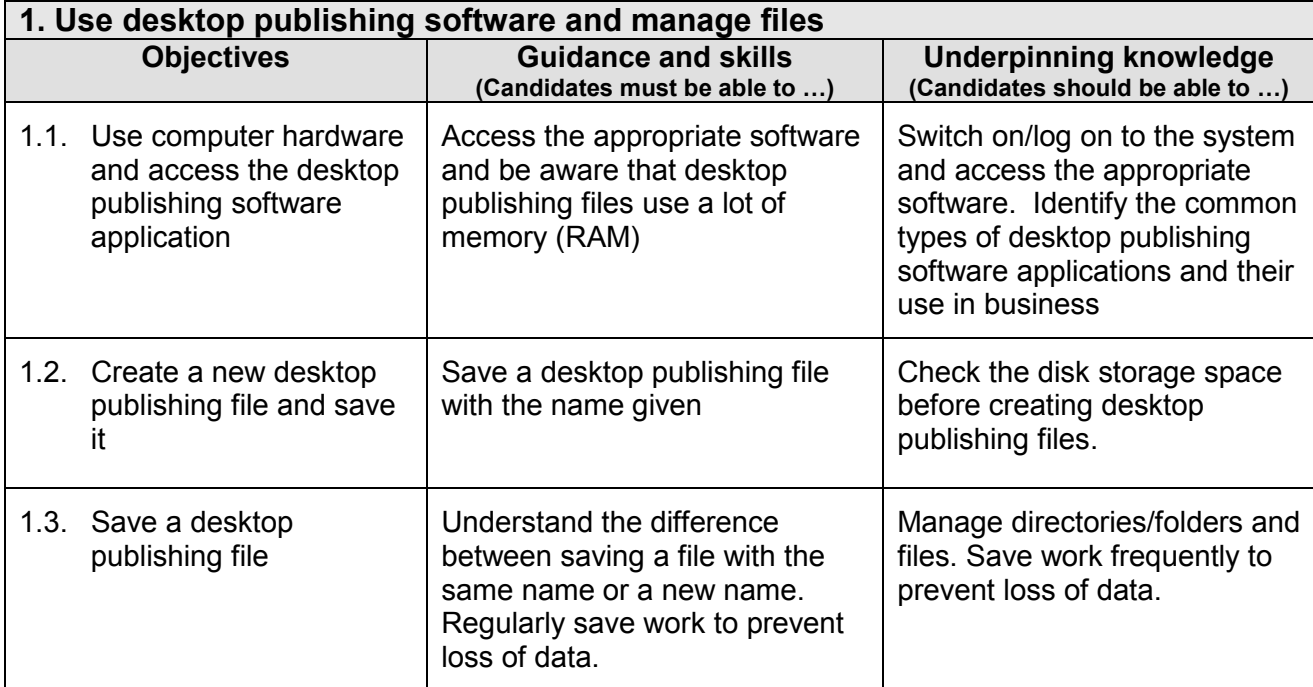

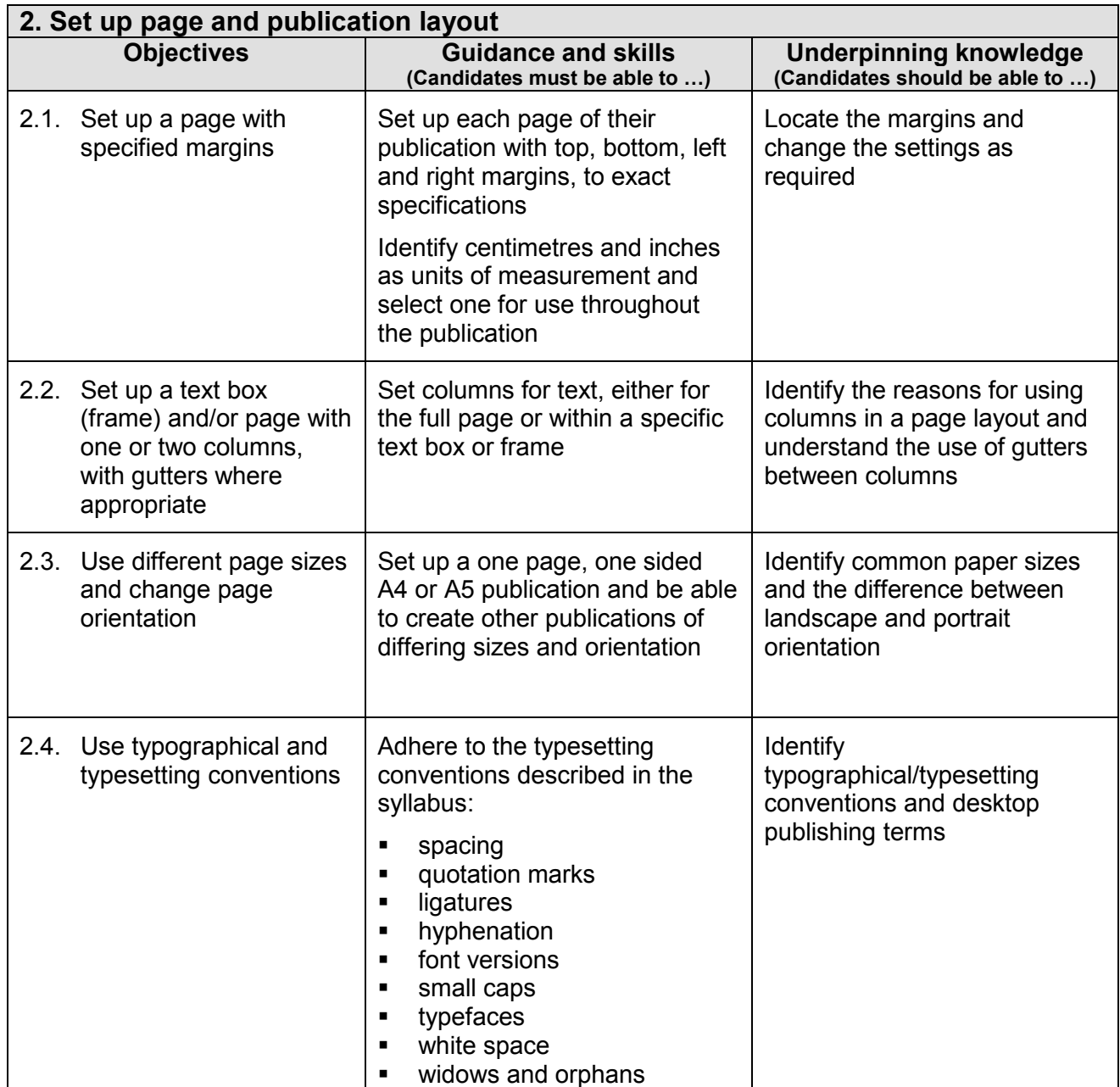

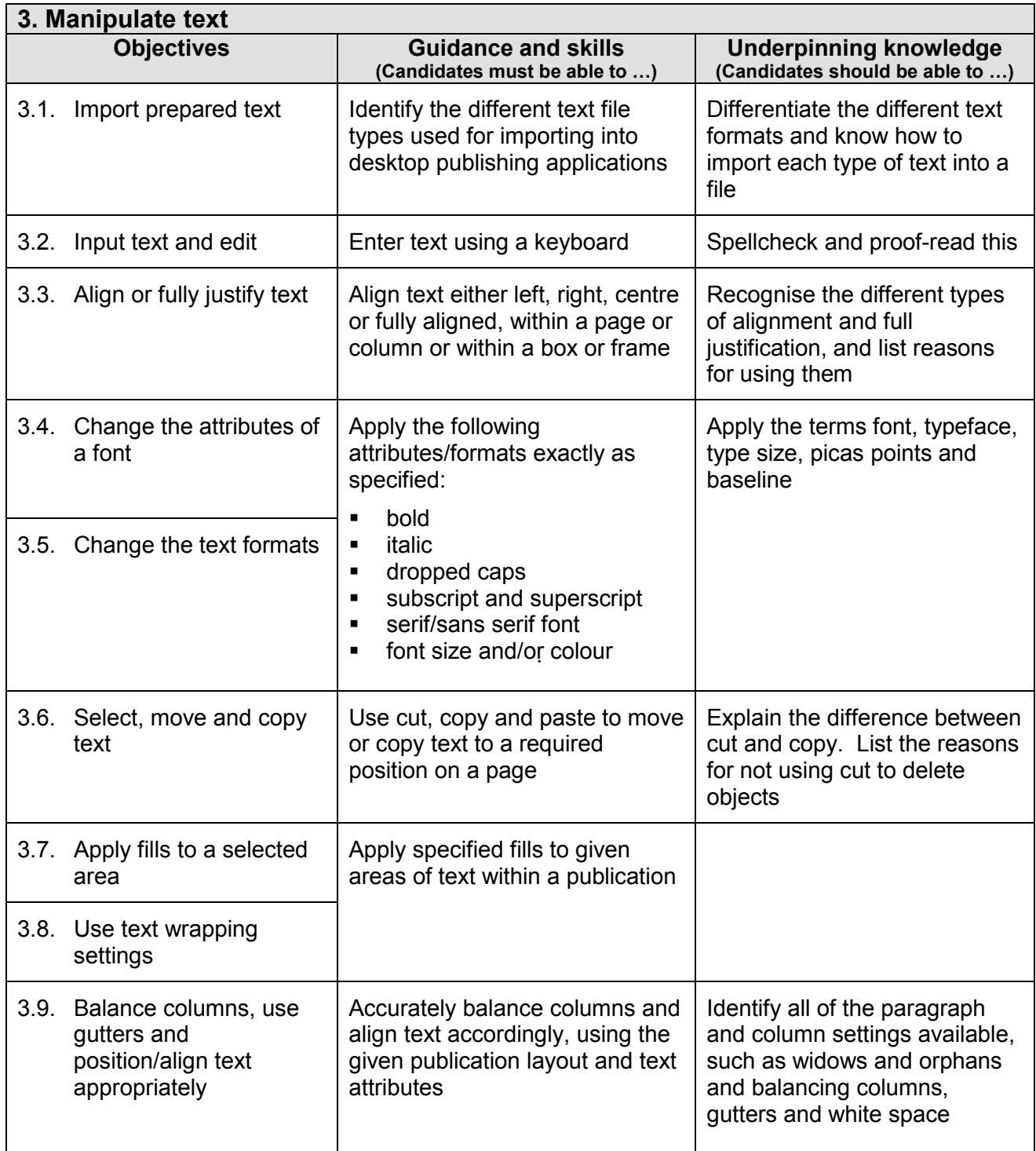

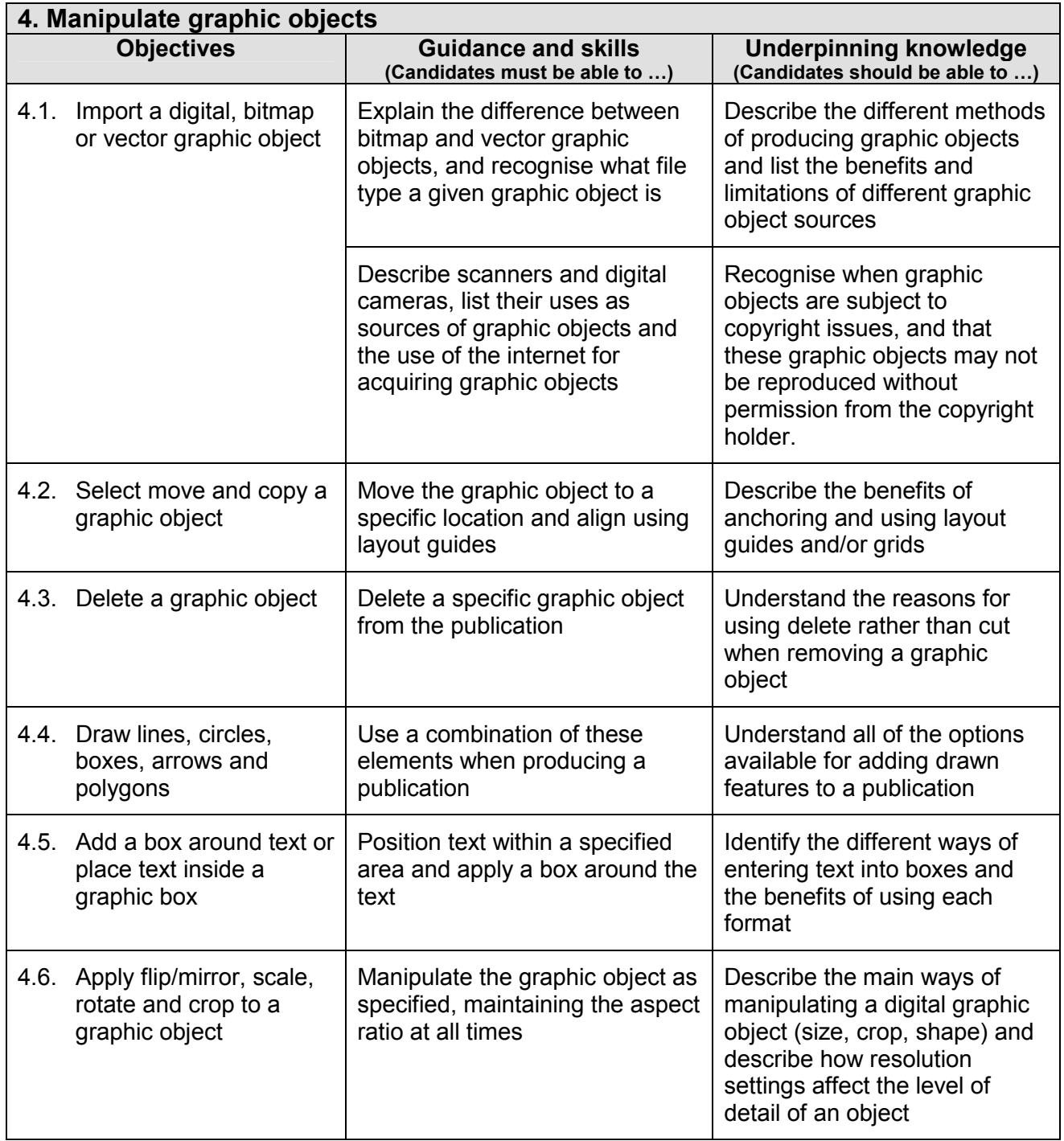

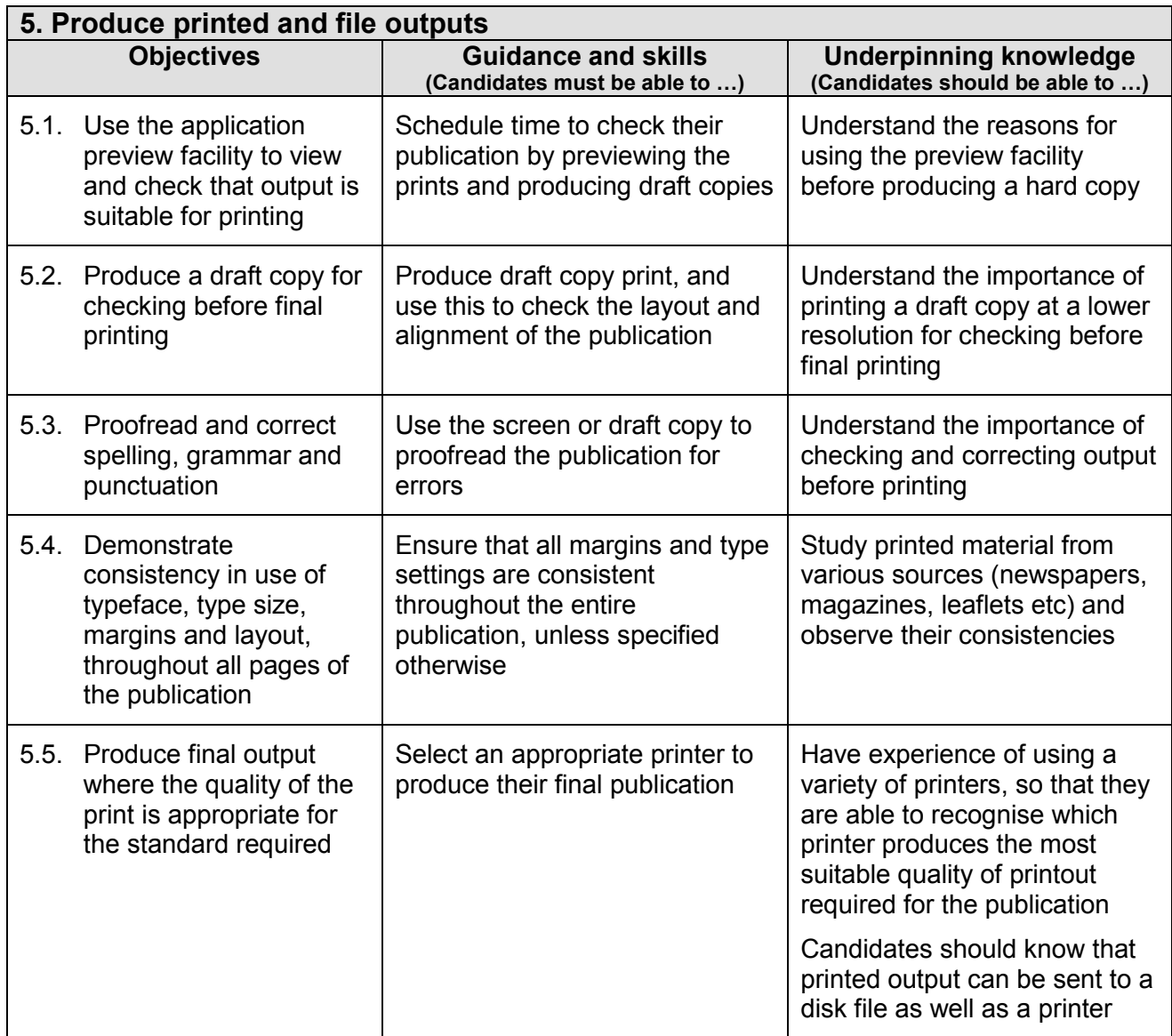

**For full details of the marking scheme, including a list of errors, examiner's recommendations and other useful information please refer to the New Desktop Publishing Examination Support Guide.**

## **Health and Safety**

Tutors and candidates must observe all health and safety regulations according to current legalisation and welfare requirements.

## **Useful publications**

Tutors should refer to the following free publications, which can be ordered from us or downloaded from [www.pitmanqualifications.com](http://www.pitmanqualifications.com/)

- Recommended Reading List (free)
- Support Materials Catalogue (free)
- Marketing literature for this award (free)
- Sample examination paper (free)
- Examination Support Guide for this award

This publication includes the following:

- Details of assessment/marking criteria/grades
- Worked example of assessment
- Instructions for specialist teachers
- Chief examiners reports, including tips and recommendations to trainers and candidates

**Level 2** 

### **Introduction to syllabus**

#### **Time allowed for examination**

2 hours excluding final printing time.

#### **Aim**

The aim of the examination is to test the candidate's ability to apply the concepts of desktop publishing and basic design skills using imported text and graphic objects. The candidate will be able to produce multi-page publications such as leaflets and brochures.

#### **Target group**

The New Desktop Publishing award is designed for people who are able to work with limited supervision and those wanting to expand their knowledge and gain recognition for their skills in a desktop publishing environment. It would suit people who are seeking employment in publishing or who require essential desktop publishing skills.

#### **Entry requirements**

Candidates should have knowledge of computer systems and disk management and would benefit from the ability to use keyboarding/word processing skills. It would benefit the candidates if they had some basic design skills, but this is not essential at this level.

We recommend non-native speakers of English should have at least Intermediate level English.

#### **Age levels**

This award may be suitable for candidates under 16 years of age.

# **Syllabus objectives**

## **Outline**

In addition to the objectives listed in the level 1 syllabus, candidates must be able to demonstrate the following practical skills in order to complete the examination successfully. All objectives are tested in the practical examination, unless otherwise specified.

- *1. Import text and graphics objects from other applications* 
	- 1.1. Import text and graphic objects into a new desktop publishing file
	- 1.2. Save a desktop publishing file with a new name
- *2. Set up a multi-page publication* 
	- 2.1. Set up a master page to a specified style : margins, column gutters, backgrounds, colour, page orientation, columns
	- 2.2. Create a multi-page publication or create a themed set of 2 or more pages
	- 2.3. Set up single or alternate pages for a publication
	- 2.4. Insert running items into a multi-page publication: headers and footers
	- 2.5. Select suitable colours and produce them on the screen by specifying the colour components
	- 2.6. Apply typesetting conventions and desktop publishing terminology : spacing, quotation marks, ligatures, hyphenation, font versions, small caps, typefaces, white space, widows & orphans etc
	- 2.7. Maintain consistency throughout all pages of the publication
	- 2.8. Save the publication layout (template/master) so it may be used for different publications
- *3. Manipulate text* 
	- 3.1. Use guides or page layout grids to position and align text
	- 3.2. Create and use different text styles
	- 3.3. Use different text layouts: line and character spacing, bullet and numbered lists, indents/hanging indents, side headings, speech bubbles, rotated/skewed text, banner headlines, justification
	- 3.4. Use different text enhancements and formats: font, font size, bold, italics, roman, subscript and superscript, dropped and raised capitals, reverse text, tinted backgrounds
	- 3.5. Create tables, forms or questionnaires, position and size to fit text and page/column layouts
	- 3.6. Input text for headings and other text as required, including an email address and or web site address
	- 3.7. Use different spacing and hyphenation to fit copy to a given space
	- 3.8. Use symbols and special characters
- *4. Manipulate graphic objects* 
	- 4.1. Use guides or page layout grids to position and align graphic objects on pages containing text

- 4.2. Change the attributes/properties of lines, circles and boxes line thickness, colour, line style
- 4.3. Change the attributes/properties of a graphic object: size, position, shape, border, background (vector or bitmap)
- 4.4. Resize, flip/mirror, scale, rotate and crop digital, bitmap or vector graphic objects, retaining aspect ratio
- 4.5. Add a frame and/or caption to a graphic object
- 4.6. Anchor a graphic object to a specified position<br>4.7. Wrap text around a graphic object
- Wrap text around a graphic object
- 4.8. Group/ungroup graphic objects
- 4.9. Layer graphic objects
- 4.10. Adjust brightness/contrast/colour of a graphic object
- 4.11. Adjust attributes of a photographic image
- *5. Produce printed and file output* 
	- 5.1. Use the application preview facility to view and check that output is suitable for printing
	- 5.2. Use typeface, type size, margins and layout, consistently throughout all pages of the publication
	- 5.3. Produce a multi-page publication or themed set of 2 or more pages that includes a range of text and graphic objects
	- 5.4. Proofread and correct spelling, grammar and punctuation
	- 5.5. Produce final output where the quality of the print is appropriate for the standard required

## **Guidance on underpinning knowledge**

Whilst the knowledge in this part of the syllabus is not directly tested in the practical examination, they are skills which help the candidates to complete the assignments in the time available. Also, the underpinning knowledge are those skills that a person working at this level would be expected to have.

It is strongly advised that this section of the syllabus is treated with the same importance as the objectives and that the candidates are provided with the opportunities and teaching they need to acquire the knowledge and skills listed.

In addition to the knowledge and skills acquired at the New Desktop Publishing award level 1 (or equivalent), candidates must be able to demonstrate the skills listed and have the knowledge to operate competently at this level.

#### **Detail**

The following table details the objectives, guidance and skills and associated underpinning knowledge for each section. These have been listed on separate pages for clarity.

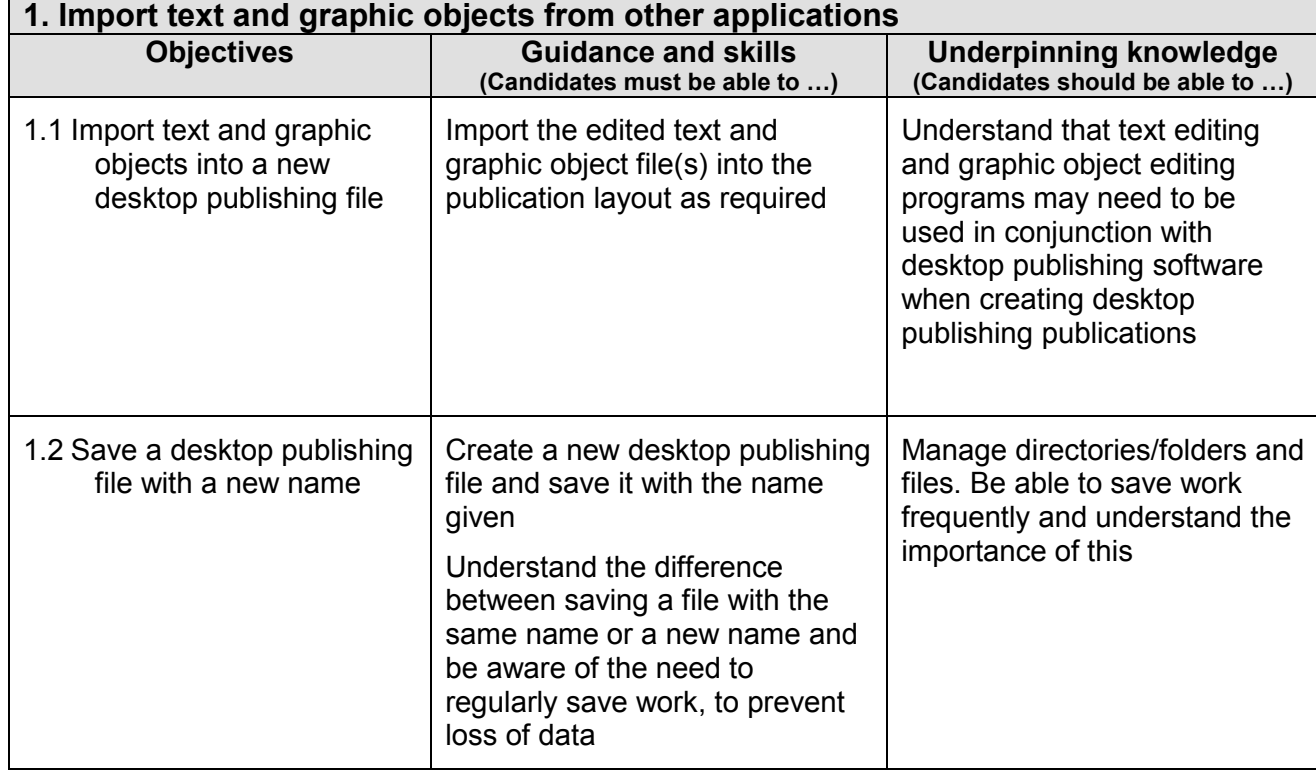

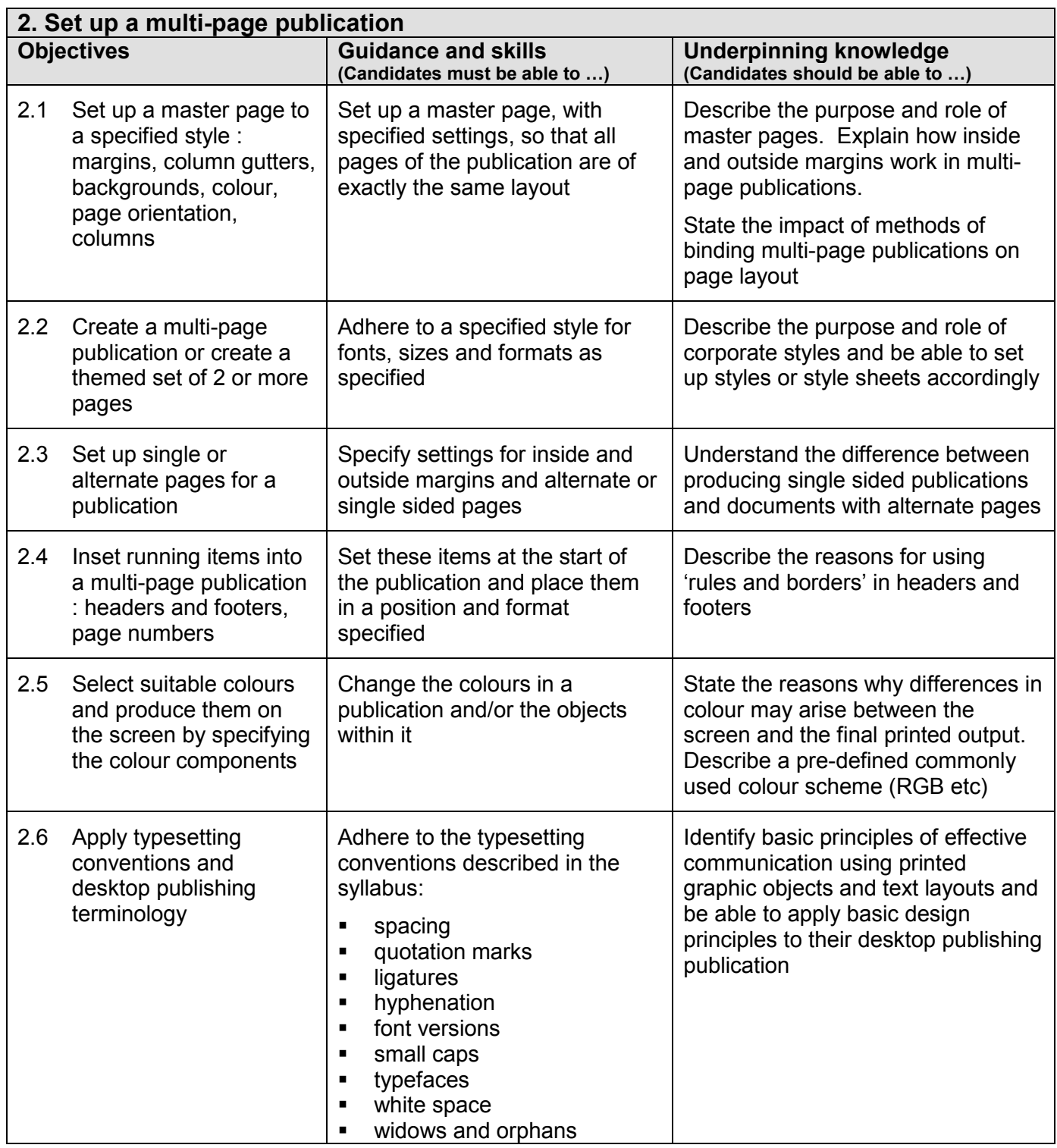

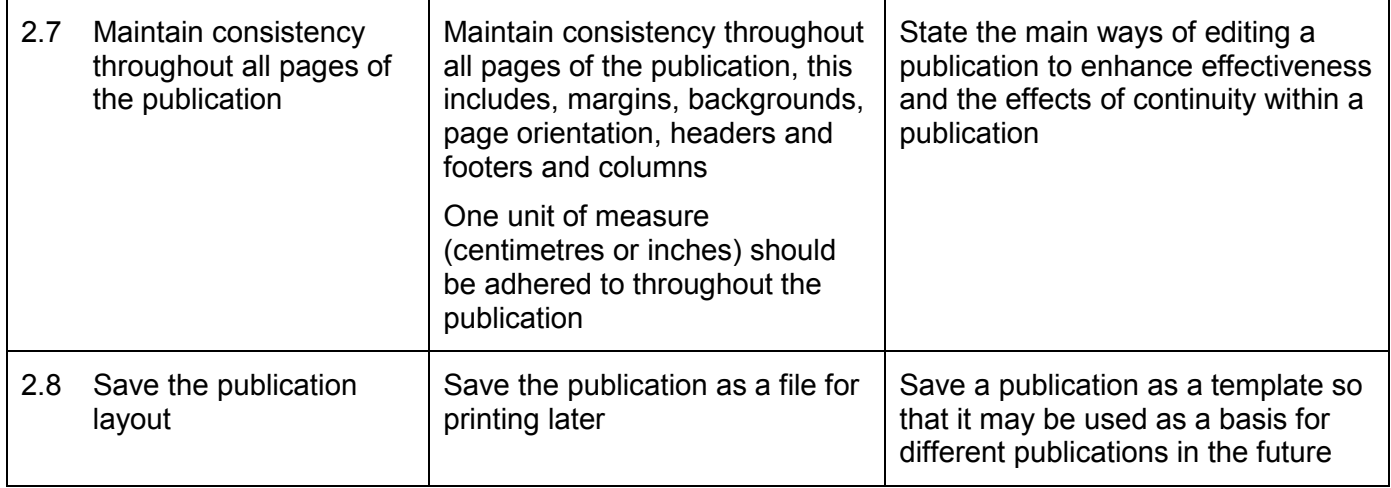

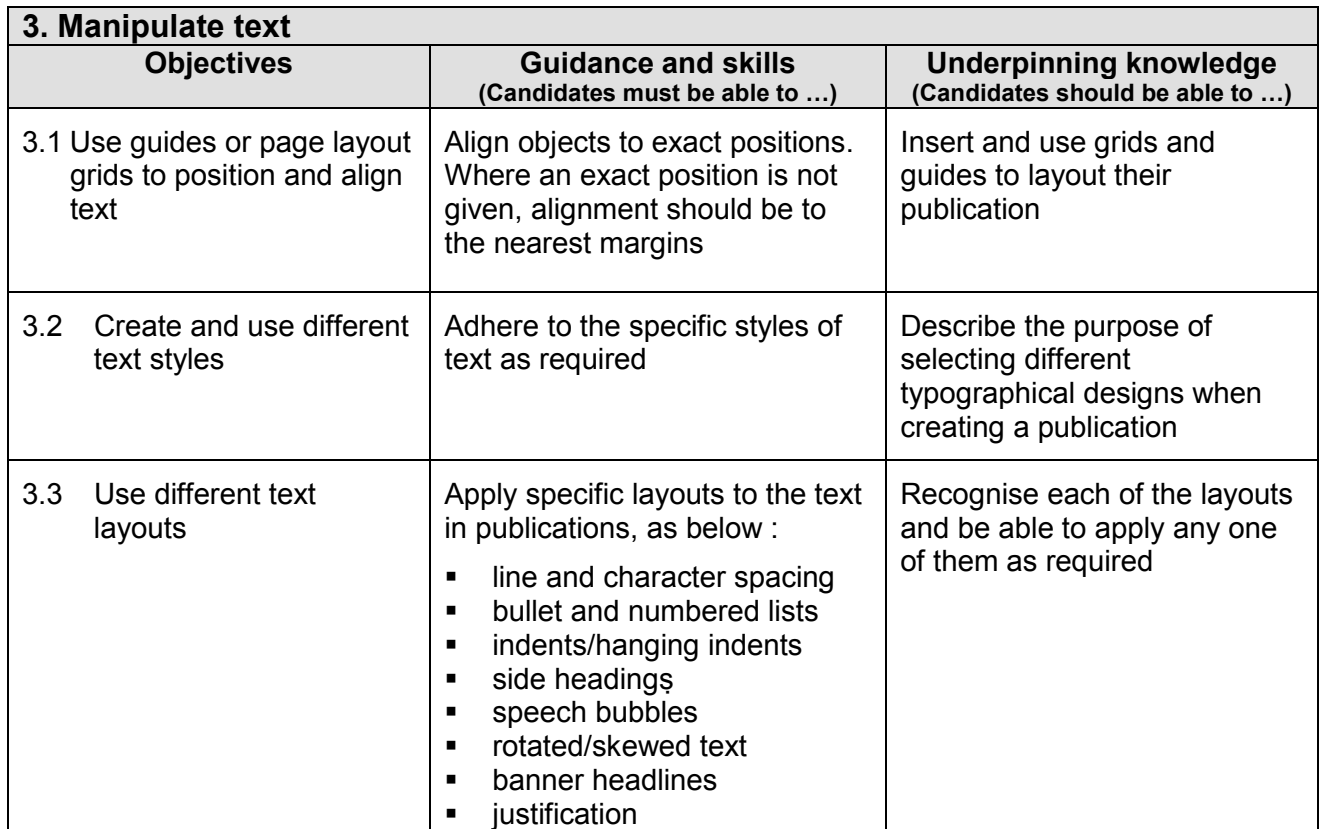

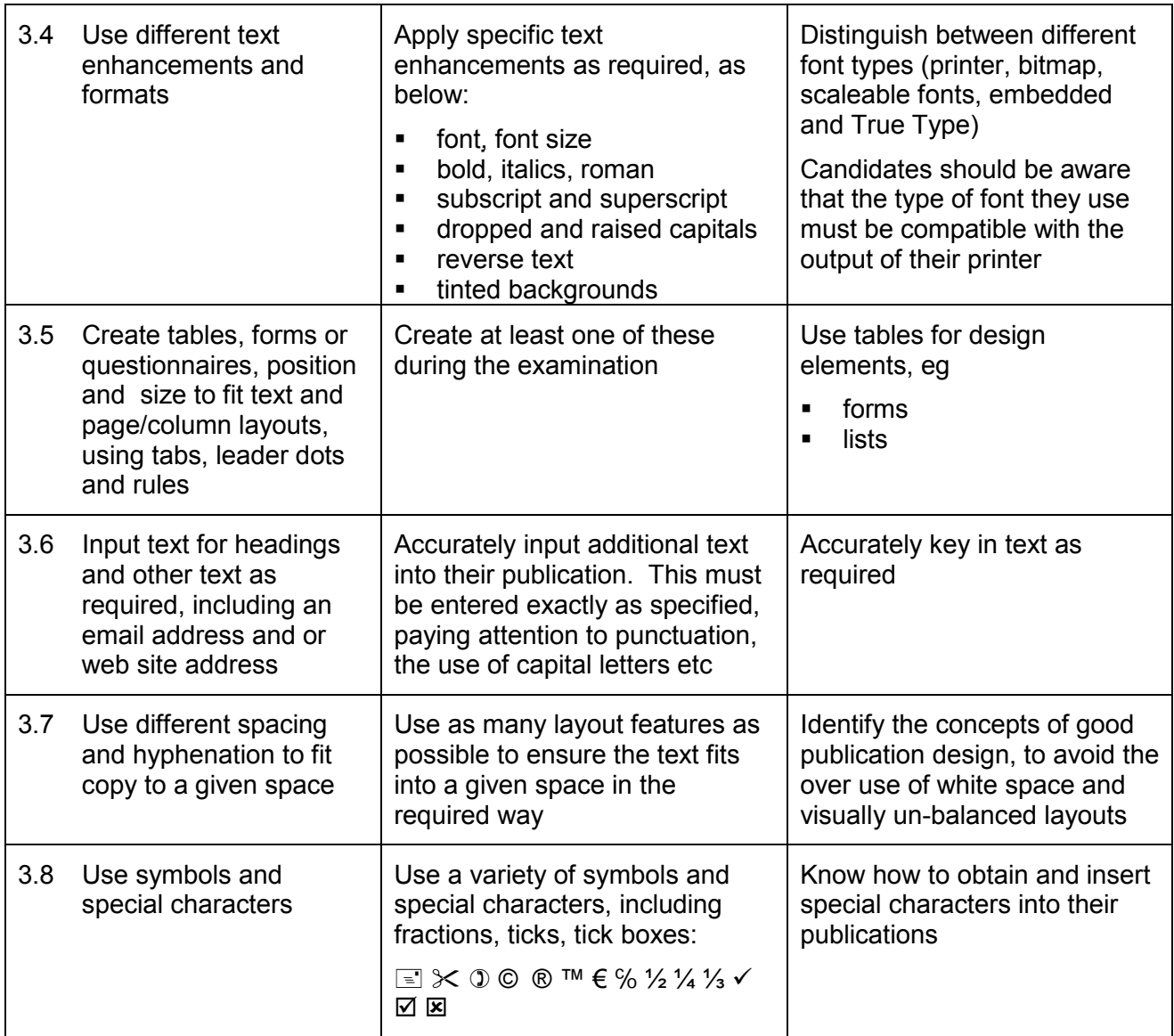

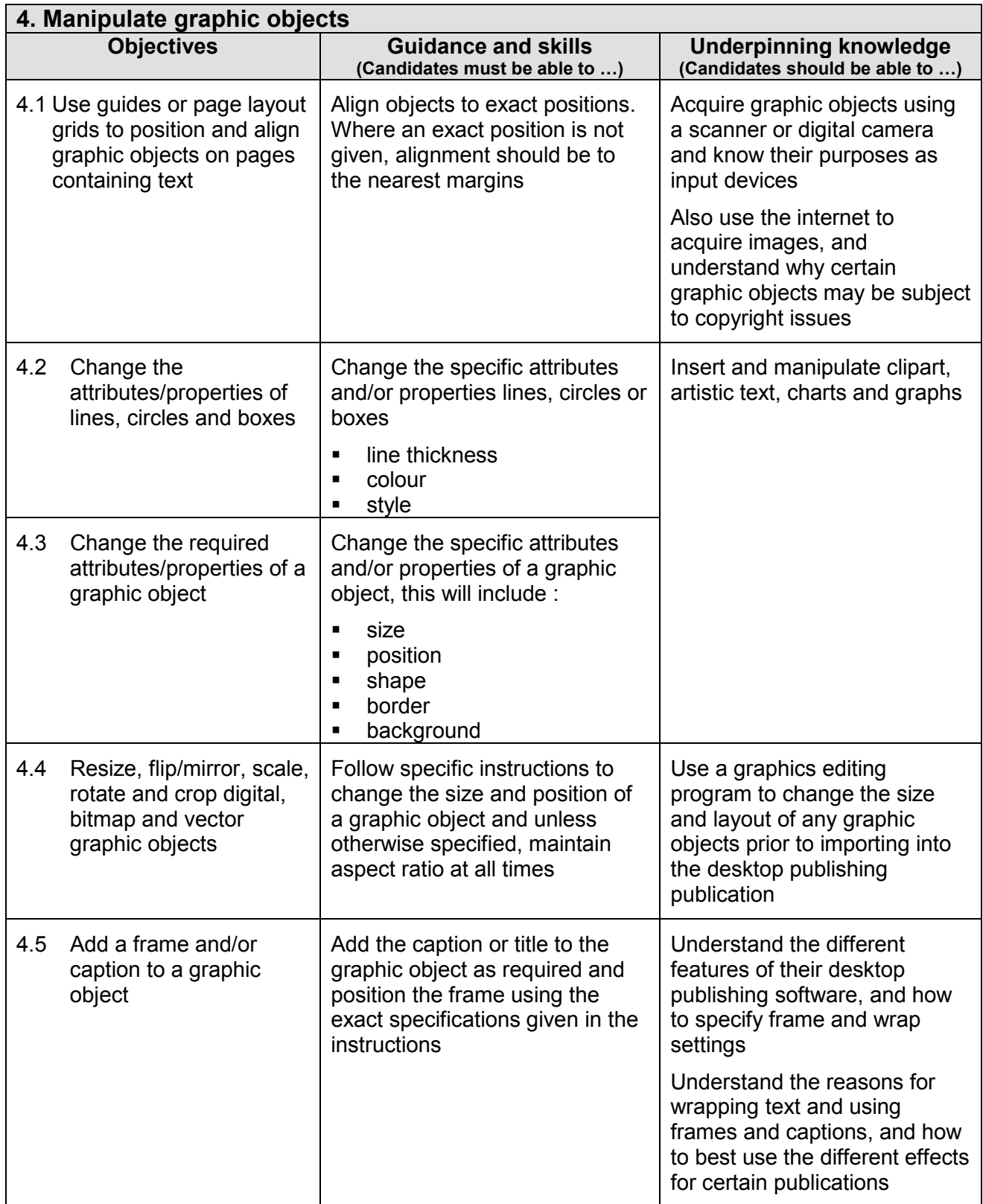

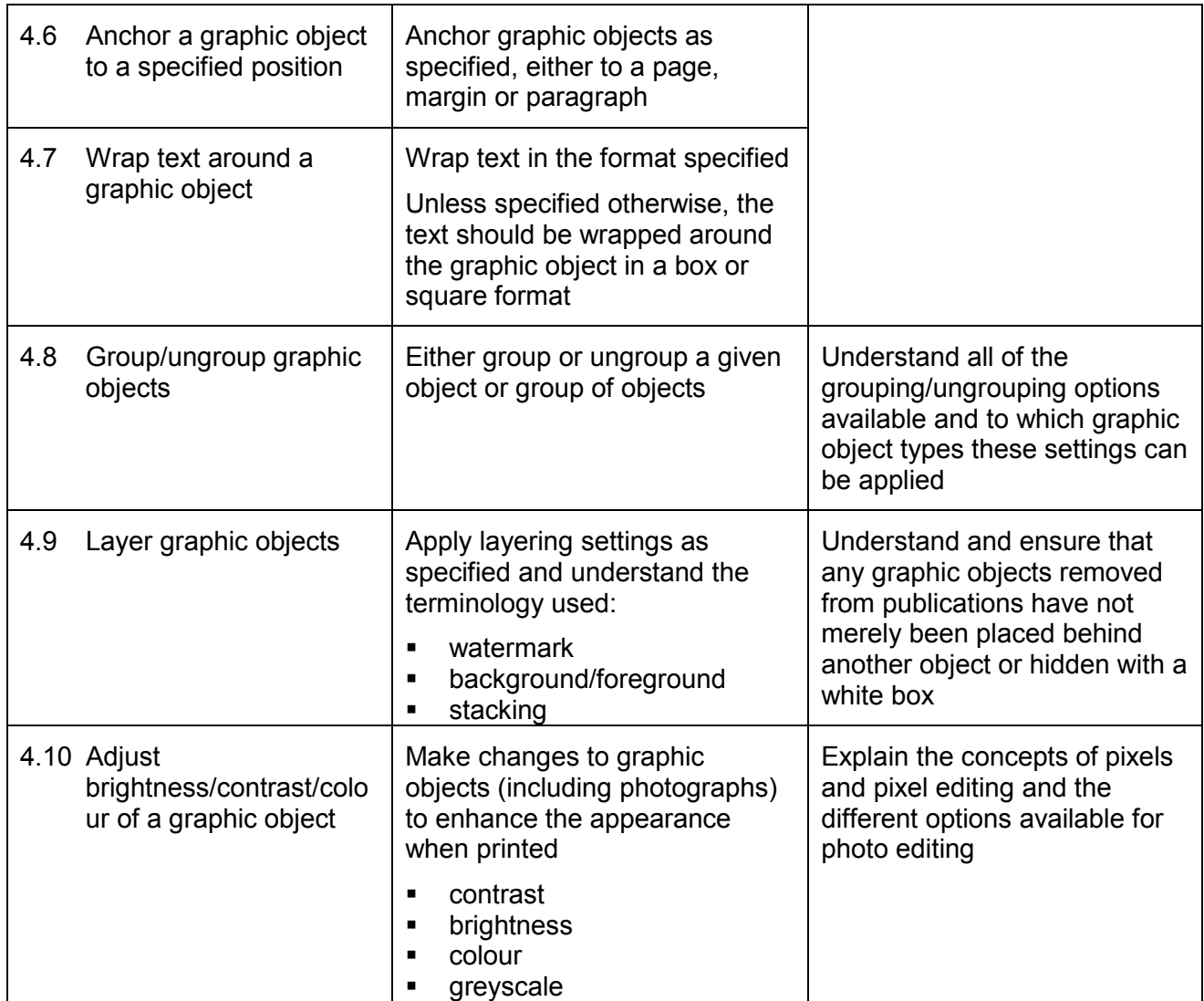

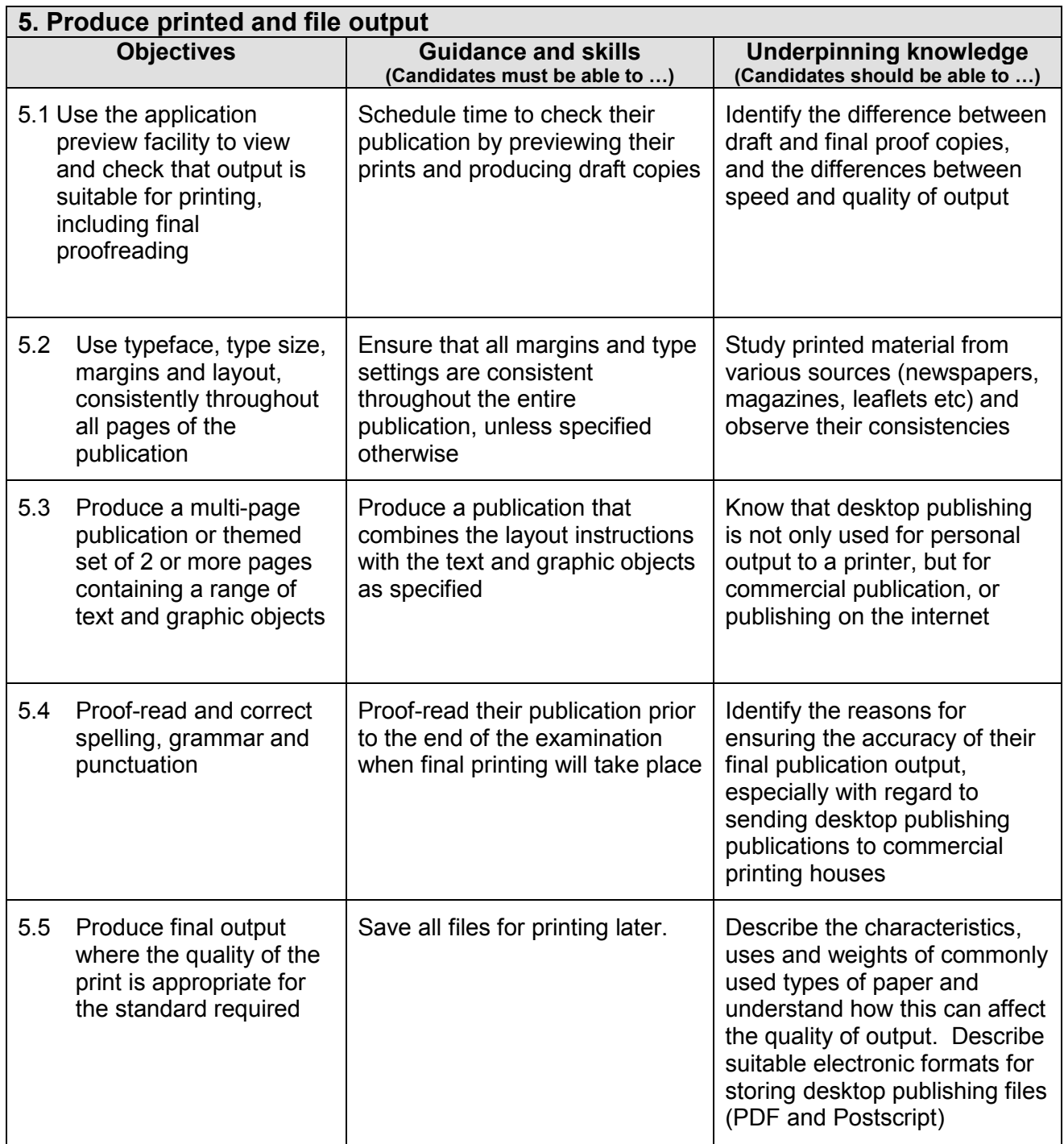

**For full details of the marking scheme, including a list of errors, examiner's recommendations and other useful information please refer to the New Desktop Publishing Examination Support Guide.**

## **Health and Safety**

Tutors and candidates must observe all health and safety regulations according to current legalisation and welfare requirements.

## **Useful publications**

Tutors should refer to the following free publications, which can be ordered from us or downloaded from [www.pitmanqualifications.com](http://www.pitmanqualifications.com/)

- Recommended Reading List (free)
- Support Materials Catalogue (free)
- Marketing literature for this award (free)
- Sample examination paper (free)
- Examination Support Guide for this award

This publication includes the following:

- Details of assessment/marking criteria/grades
- Worked example of assessment
- Instructions for specialist teachers
- Chief examiners reports, including tips and recommendations to trainers and candidates

### **Contact details and websites**

UK enquiries

T +44 (0) 207 294 3500 F +44 (0) 207 294 2405

E [info@pitmanqualifications.co.uk](mailto:info@pitmanqualifications.co.uk)

International enquiries

T +44 (0) 207 294 3500 F +44 (0) 207 294 2425 E [international@pitmanqualifications.com](mailto:international@pitmanqualifications.com)

For both UK and International enquiries: City & Guilds Pitman Qualifications 1 Giltspur Street London EC1A 9DD

To request more copies of this publication please contact

Publication Sales

T +44 (0) 207 294 2850 F +44 (0) 207 294 3387 Or download from [www.pitmanqualifications.com](http://www.pitmanqualifications.com/)